# **Ampelsteuerung**

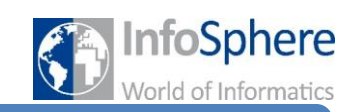

Station 4

### **Situation 4a**

Die längere Grünphase an der Haagastraße ist zwar angenehmer für die Autofahrer aber die Fußgänger müssen nun ebenso lange warten, bis ihre Ampel grün wird. Aus diesem Grund wird die Fußgängerampel nun zusätzlich mit einem Taster ausgestattet und eine weitere Signalleuchte "grün kommt" installiert. Wann immer der Taster gedrückt wird, geht diese Leuchte an und die Fußgängerampel springt in absehbarer Zeit auf grün (natürlich springt die Ampel der Neumannstraße gleichzeitig ebenso auf grün). Beim Betätigen des Tasters während der langen Grünphase wird diese also unterbrochen.

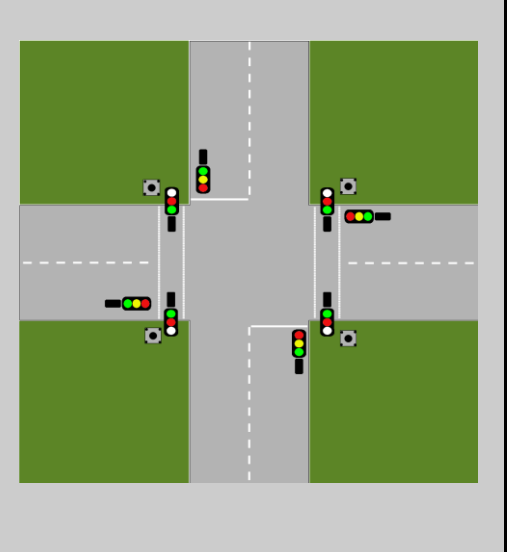

### **Aufgabe 1 (Bauen)**

- (a) Schließt nun die "grün kommt"-Leuchte (Arduino Pin 9) und den Taster (Arduino Pin 10) an.
- (b) Testet nun wieder euren Aufbau. Verwendet dazu die Datei test4.hex im Ordner Station 4. Wenn alle Lampen leuchten und beim Betätigen des Tasters ausgehen, habt ihr alles richtig angeschlossen.

### **Aufgabe 2 (Modellieren)**

- (a) Wie ihr in der letzten Station gesehen habt, ist nun die Modellierung eng mit der Programmierung verknüpft, da Programmelemente in das Zustandsdiagramm eingetragen werden müssen. Abschnitt 4 auf dem Merkblatt 2 "Wie wird der Arduino programmiert?" erklärt euch wie der Taster ins Programm eingebaut wird. Bearbeitet auch die Aufgabe. Lest anschließend den Abschnitt 4.3 auf dem Merkblatt 3 "Wie bediene ich DAVE?" durch, um zu erfahren, wie der Taster im Zustandsdiagramm berücksichtigt wird. Bearbeitet auch die Aufgabe.
- (b) Modelliert nun die Situation in einem Zustandsdiagramm in DAVE. Erweitert hierzu euer Diagramm aus der letzten Station.
- (c) Speichert euer Diagramm im Order *Station 4* unter dem Namen *station4-zd1* ab.

### **Aufgabe 3 (Programmieren)**

- (a) Ladet nun das Zustandsdiagramm in den Generator und lasst euch den Quelltext ausgeben. Lest euch diesen durch und prüft, ob eine Variable namens timer benutzt wurde. Falls ja, schaut euch an wie genau der Übergang realisiert wurde. Anschließend kopiert ihr den Quelltext und fügt ihn in einen neuen Arduino-Sketch ein.
- (b) Ladet nun euer Programm auf den Arduino. Das Programm startet automatisch.

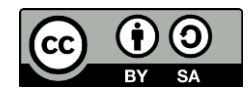

## **Ampelsteuerung**

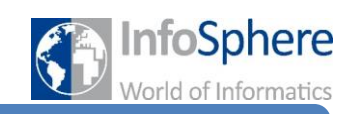

## Station 4

Probiert die Taster aus, um zu sehen, ob alles richtig schaltet.

### **Situation 4b**

Zusätzlich soll nun noch folgendes Verhalten umgesetzt werden, damit die Fußgänger nicht zeitweilig umsonst den Taster drücken:

Wenn die Fußgängerampel wieder auf rot gesprungen ist (und die Haagastraße noch kein grünes Signal hat) führt das Betätigen des Tasters dazu, dass zwar die Haagastraße erst einmal ein grünes Signal bekommt, dieses aber nur für 20 Sekunden bleibt. Anschließend bekommen die Fußgänger grün.

### **Aufgabe 4 (Modellieren)**

- (a) Erweitert euer Zustandsdiagramm entsprechend den neuen Anforderungen.
- (b) Speichert das Diagramm unter dem Namen *station4-zd2* ab.

### **Aufgabe 5 (Programmieren)**

Erzeugt den Quelltext mittels des Generators und ladet anschließend das neue Programm auf den Arduino. Testet zu verschiedenen Zeiten den Taster, um zu sehen ob alles wie gewünscht funktioniert.

*Quellenverzeichnis:*

**Alle Abbildungen -** *Quelle: InfoSphere (Marc Weintz)*

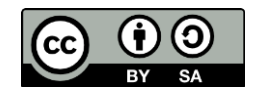